The following examples are provided for first time communications users. The examples are provided to assist in configuring APPC communications.

### *S/36, S/38, and AS/400 to MVS*

The following example shows an AS/400, a S/38, and a S/36 connected to an MVS system. The example will allow two FileXfer tasks on each S/3X machine to send output to the S/370.

MVS System:

1. Add the following APPL definition to VTAM's input source:

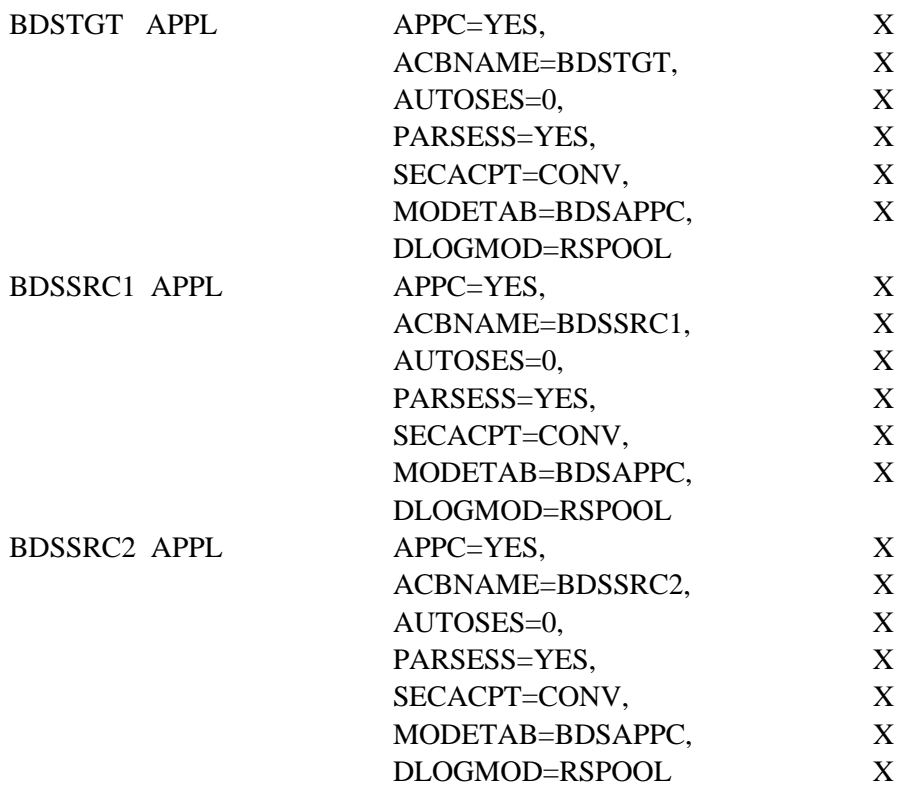

2. Add the following to NCP's input source:

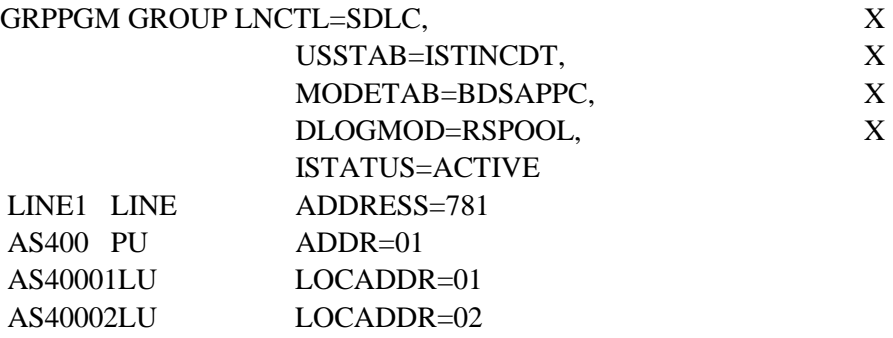

### **FILEXFER/370™**

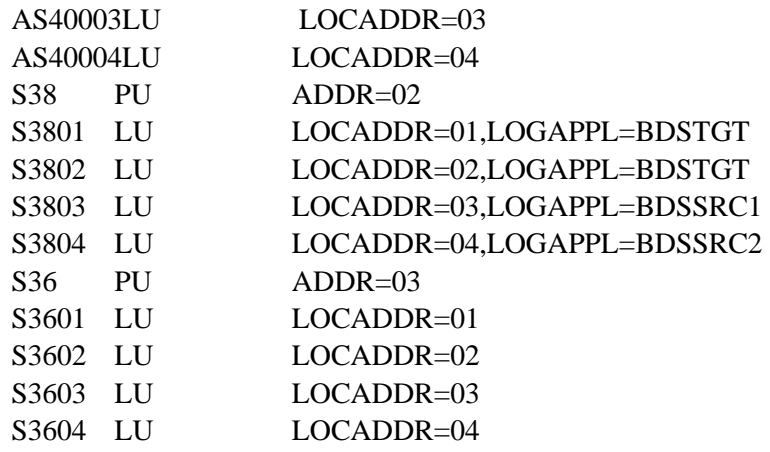

3. Insert the following modes into VTAM's mode table:

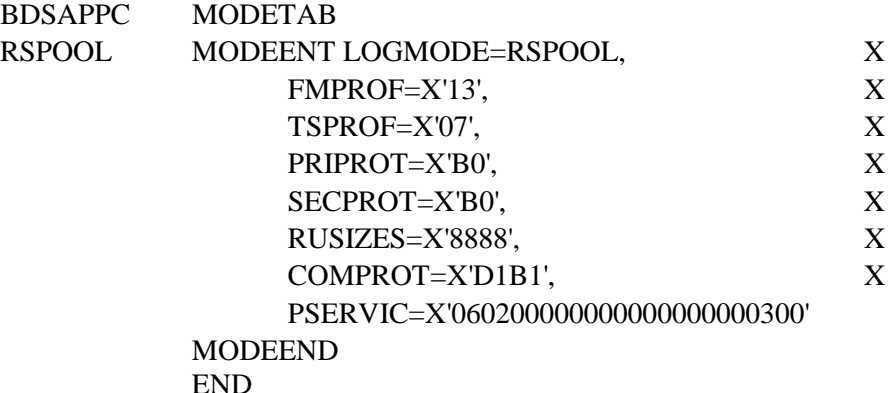

#### **AS/400**

CRTLINSDLC LIND(LINE1) RSRCNAME(LIN011) ROLE(\*SEC) CNN(\*MP) EXCHID(05600000) DUPLEX(HALF) TEXT('Line 1')

CRTMODD MODD(RSPOOL) MAXSSN(08) MAXCNV(08) LCLCTLSSN(4) PREESTSSN(0) INPACING(7) OUTPACING(7) MAXLENRU(2048) TEXT('Remote SpoolPrint')

CRTCTLHOST CTLD(S370) LINKTYPE(\*SDLC) APPN(\*NO) LINE(LINE1) RMTNETID(\*NONE) SSCPID(050000000001) STNADR(01) TEXT('S/370')

CRTDEVAPPC DEVD(S37001) RMTLOCNAME(BDSTGT) LCLLOCNAME(AS40001**)**  RMTNETID(\*NONE) CTL(S370) MODE(RSPOOL) LOCADR(01) APPN(\*NO) SNGSSN(\*YES 10) TEXT('S/370')

CRTDEVAPPC DEVD(S37002) RMTLOCNAME(BDSTGT) LCLLOCNAME(AS40002) RMTNETID(\*NONE) CTL(S370) MODE(RSPOOL) LOCADR(02) APPN(\*NO) SNGSSN(\*YES 10) TEXT('S/370')

CRTDEVAPPC DEVD(S37003) RMTLOCNAME(BDSSRC1) LCLLOCNAME(AS40003)

RMTNETID(\*NONE) CTL(S370) MODE(RSPOOL) LOCADR(03) APPN(\*NO) SNGSSN(\*YES 10) TEXT('S/370')

CRTDEVAPPC DEVD(S37004) RMTLOCNAME(BDSSRC2) LCLLOCNAME(AS40004) RMTNETID(\*NONE) CTL(S370) MODE(RSPOOL) LOCADR(04) APPN(\*NO) SNGSSN(\*YES 10) TEXT('S/370')

#### **System/38**

CRTLIND LIND(LINE1) LINNBR(20) TYPE(\*SDLCS) CNN(\*MP) STNADR(02) RATE(009600) NONRTNZ(\*YES) WIRE(4 4) DCEGRP(\*A) EXCHID(02200002) TEXT('Line 1')

CRTCUD CUD(S370) TYPE(PU2) MODEL(0000) CTLADR(0020)LINE(LINE1) SSCPID(050000000001) LINKTYPE(\*SDLCPRI) TEXT('S/370')

CRTDEVD DEVD(S37001) DEVADR(010020) DEVTYPE(\*PEER) MODEL(0000) CTLU(S370) LCLLU(S3801) RMTLU(BDSTGT) TEXT('S/370')

CRTDEVD DEVD(S37002) DEVADR(020020) DEVTYPE(\*PEER) MODEL(0000) CTLU(S370) LCLLU(S3802) RMTLU(BDSTGT) TEXT('S/370')

CRTDEVD DEVD(S37003) DEVADR(030020) DEVTYPE(\*PEER) MODEL(0000) CTLU(S370) LCLLU(S3803) RMTLU(BDSSRC1) TEXT('S/370')

CRTDEVD DEVD(S37004) DEVADR(040020) DEVTYPE(\*PEER) MODEL(0000) CTLU(S370) LCLLU(S3804) RMTLU(BDSSRC2) TEXT('S/370')

ADDDEVMODE DEVD(S37001) MODE(RSPOOL) MAXSSN(8) PREBNDSSN(0) MAXSRCSSN(4) MAXCNV(8) INPACING(7) OUTPACING(7) MAXLENRU(2048)

ADDDEVMODE DEVD(S37002) MODE(RSPOOL) MAXSSN(8) PREBNDSSN(0) MAXSRCSSN(4) MAXCNV(8) INPACING(7) OUTPACING(7) MAXLENRU(2048)

ADDDEVMODE DEVD(S37003) MODE(RSPOOL) MAXSSN(8) PREBNDSSN(0) MAXSRCSSN(4) MAXCNV(8) INPACING(7) OUTPACING(7) MAXLENRU(2048)

ADDDEVMODE DEVD(S37004) MODE(RSPOOL) MAXSSN(8) PREBNDSSN(0) MAXSRCSSN(4) MAXCNV(8) INPACING(7) OUTPACING(7) MAXLENRU(2048)

#### **System/36**

1.Configure the communications line:

**SETCOMM 1,MULTTRIB,NOCLOCK,NRZI,NOCONCAR,,,,,,IBMLPDA,,9600BPS,0** 

### **FILEXFER/370™**

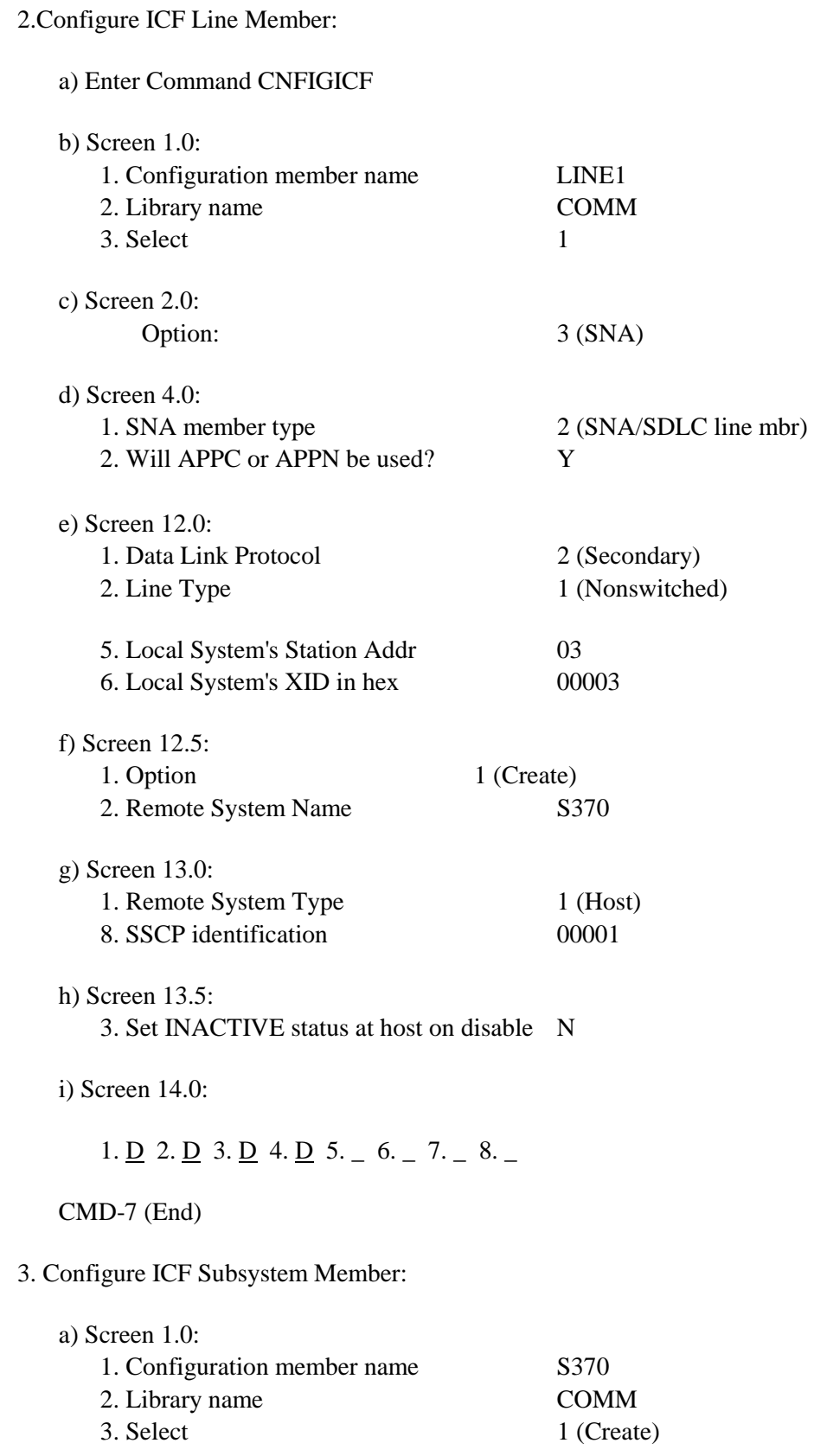

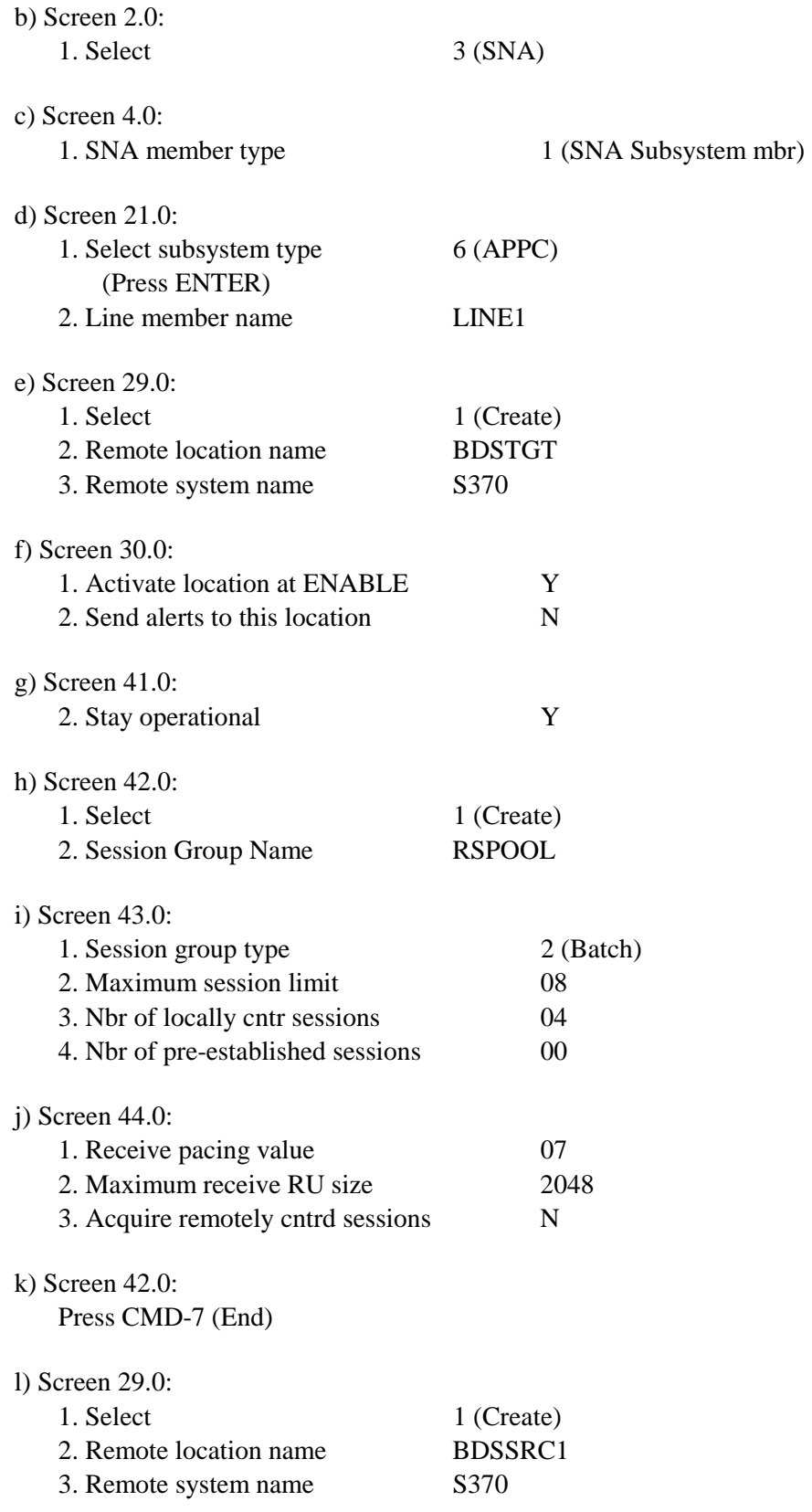

## **FILEXFER/370™**

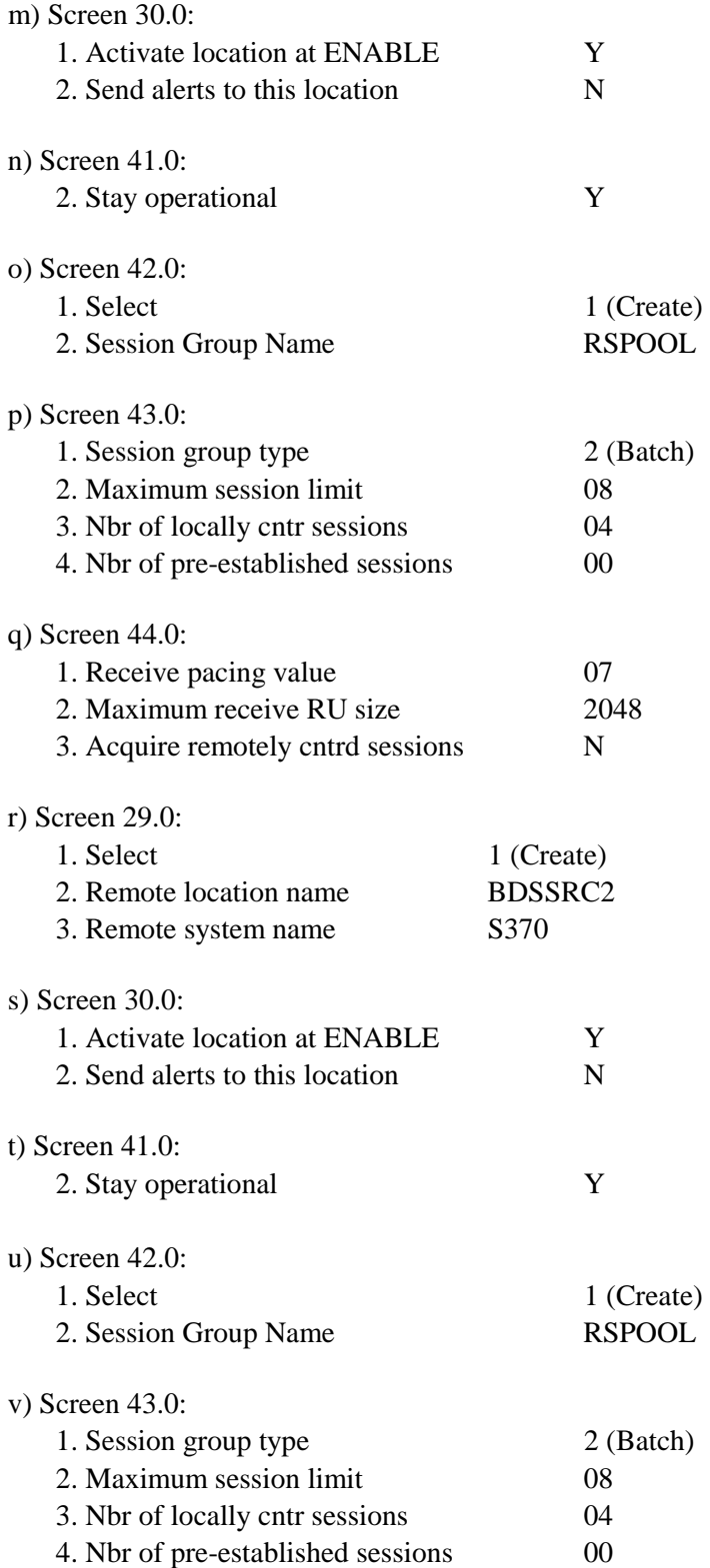

#### w) Screen 44.0: 1. Receive pacing value 07 2. Maximum receive RU size 2048 3. Acquire remotely cntrd sessions N x) Screen 42.0: Press CMD-7 (End) y) Screen 29.0:

Press CMD-7 (End)

#### z) Screen 1.0:

Press CMD-7 (Exit ICF)